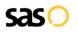

# Vumber.com Call Forwarding. Everything You Need to Know.

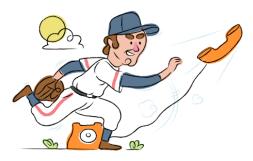

## How do I turn on call forwarding on a Vumber.com phone?

How To Activate Immediate Call Forwarding:

- 1. Log into your Vumber.com account.
- 2. From the left-hand side, choose My Number.
- 3. Click Configure next to the number you wish to forward.
- 4. Select the Call Forwarding tab.
- 5. Select Edit to update the number calls are forwarded to.
- 6. Type the 10-digit phone number you want to forward to
- Click Save. 7.

## How do I turn off call forwarding on a Vumber.com phone?

#### How To Deactivate:

- Log into your Vumber.com account. 1.
- 2. From the left-hand side, choose My Number.
- Click Configure next to the number you wish to unforward. 3.
- Select the Call Forwarding tab. 4.
- 5. Select Edit to update the number calls are forwarded to.
- Remove the forwarding number. 6.
- 7. Click Save.

#### 1. Get started

Start by forwarding your calls to SAS.

#### 2. Check it

Call your business from another phone to ensure you're forwarded.

#### 3. Have issues

Call your forward number directly to check if the line is working, and try to forward your calls again.

#### 4. We're here

Call 866-688-8912 or visit www.specialtyansweringservice.net

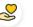

#### Hello

Call forwarding is how you get your businesses telephone calls to SAS

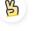

### Easv

No installation necessary - call forwarding is probably already active on your line

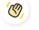

### Goodbye

Cancel call forwarding when you're ready to answer your own calls again

# Vumber.com Call Forwarding FAQs.

| 2 | <b>Is *73 used for Vumber.com?</b><br>No, *73 is not used to unforward your lines with Vumber.com.                                                                                                    |
|---|----------------------------------------------------------------------------------------------------|
| 2 | <b>Can I turn off call forwarding with *72?</b><br>No, you cannot turn off call forwarding with *73. You must turn off call forwarding within your Vumber.com portal.                                                                                                    |
| 2 | <b>Does call forwarding also forward text messages?</b><br>No, forwarding your phone does not forward text messages.                                                                                                    |
| 2 | <b>Why am I getting a busy tone?</b><br>If you're getting a busy tone, either forwarding was not done correctly, or the number you are trying to forward to is not active.<br>First try calling the forwarding number directly to make sure it is active. If it is, try the forwarding process again. |
| 2 | How much does Vumber.com forwarding cost? Is it free?<br>There is no cost to forward with Vumber.com.                                                                                                    |
| 2 | <b>Where are my forwarding settings?</b><br>You can find your forwarding settings within your Vumber.com portal.                                                                                                    |
| 2 | <b>Can I activate call forwarding remotely?</b><br>You can activate call forwarding via your Vumber.com portal.                                                                                                    |
| 2 | <b>Does Vumber.com have Selective Call Forwarding?</b><br>Yes, Vumber.com offers Selective Call Forwarding.                                                                                                    |
| 2 | <b>Does Vumber.com have Conditional Call Forwarding?</b><br>Yes, Vumber.com offers Conditional Call Forwarding.                                                                                                    |
| 2 | <b>Does Vumber.com have *71 Call Forwarding?</b><br>No, Vumber.com doesn't have *71 Call Forwarding.                                                                                                    |
| 2 | <b>How do I know if I've forwarded my Vumber.com line?</b><br>You can test to see if your line is forwarded by calling your number from a different phone. If your line rings, you are not<br>forwarded.                                                                                              |

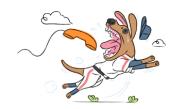